# Interfacing to a Graphics Module with a Toshiba T6963C Controller

#### Introduction:

The Toshiba T6963C LCD controller is one of the most popular controllers for use in small graphics displays. For this reason it is used in a number of LCD modules from 128x128 to 240x128 pixels. This class of module is most commonly used to display a mixture of text and graphics in samall devices and instruments. It is usually interfaced directly with an embedded 8-bit microprocessor. This application note describes the use of this controller with a number of graphics modules. The example used here is based on an 8-bit Intel I8051 microcontroller but applies to almost any micro-controller.

#### **Functional Description:**

The T6963C uses a simple 8-bit data bus to transfer all instructions and data to and from the display. After power is applied a hardware reset is issued. The controller must then be initialized with a series of commands to set up the various modes and options available to the user. Once initialized the display is ready to accept the data to be displayed. This data can be in the form of bit-mapped graphical data or text data in pseudo ASCII format. The internal character generator is biased at -20h. which means the user must subtract 20h from the ASCII code before sending it to the display.

In the bit-mapped mode each byte of data represents 8 pixels on the display. See Figure #1. Text data can be written in pseudo ASCII format and will be displayed as a 5x7 dot character. The graphical and text data are written to separate, user assigned, areas, or pages, in the display RAM within the display module. The user can then choose one of three ways to mix the text and graphics pages on the display or the text or graphics page can be displayed alone.

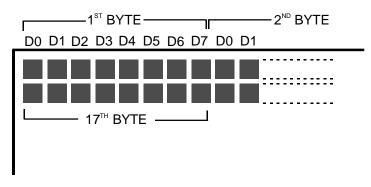

#### Figure #1 Memory map of a 128x128 display

#### Schematic:

The 80C51 microprocessor is connected to the LCD controller chip via parallel I/O ports in this example. It could also be connected to the processor's data bus and be mapped into the processor's data memory area. See figure 2.

Page 1

### **Application Note**

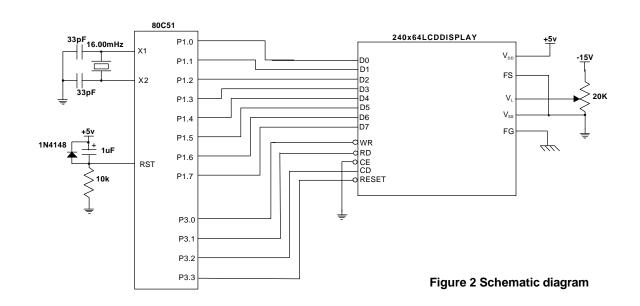

#### Software:

The sample program here is written in 8051 assembly language and is designed to work with the hardware shown in Figure 2. It is based on a 240x64 display but is applicable to any LCD with the T6963C controller.

The program first resets the display. This reset must last a minimum of  $2\mu$ S. It then sends a series of command bytes and parameters to the LCD controller to initialize it. The T6963C requires that the parameters, if any, are sent in the data mode and must precede the command byte, which is sent in the command mode.

The controller is initialized with the graphics page at 0000-077fh. This is 1920 bytes which will accommodate a full screen of data. No text is displayed in this example but the controller is initialized for text operation to illustrate the process. The text page starts immediately following the graphics page at location 0780h.

The FS (Font Select) line is set to a zero in this example which will place the 5x7 pixel character in a 8x8 pixel field. This will produce 30 characters per line with 8 lines per display  $\left(\frac{240}{8}=30\right)$ . The total number of characters possible in this mode is 240. A one on the FS line will produce an 6x8 pixel field for each character.

After initialization the controller is set in the auto write mode and the display is filled with a bitmapped graphic.

The code example is not written to be efficient but to be as simple as possible to follow.

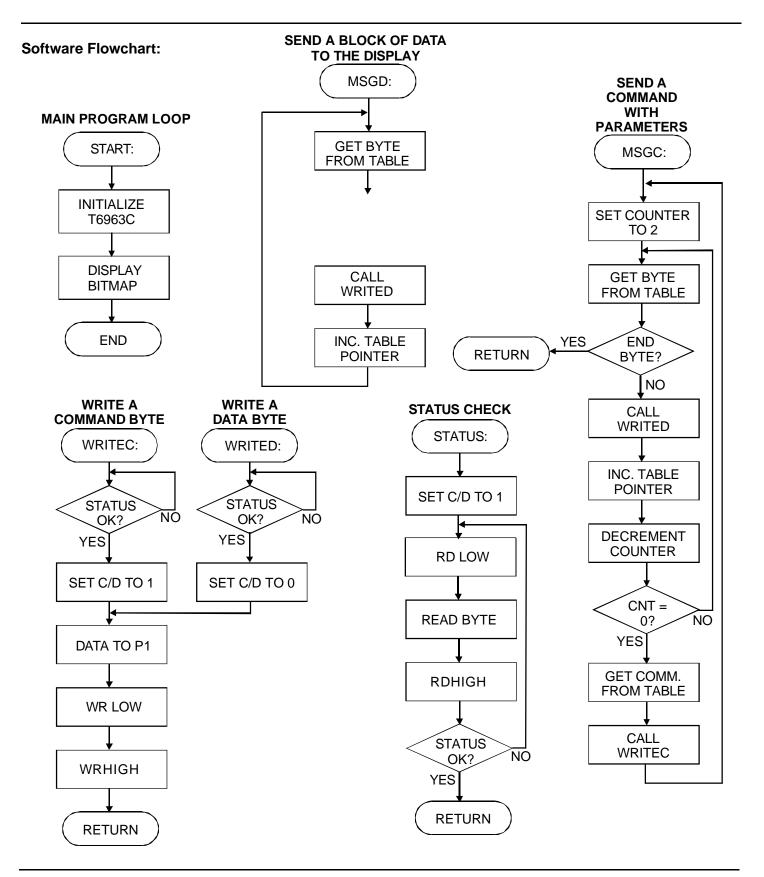

Page 3

#### Initialization:

Before the LCD controller can accept or display data or text it must be initialized. This is usually done immediately after the system is powered up. The following chart lists the initialization commands and the parameters that accompany them along with a brief explanation of the function of each. Where a parameter is different for a display that differs in resolution from the 240x64 example, the alternate values are also listed.

#### Initialization bytes:

| COMMAND              | CODE | PARAMETERS*                   | FUNCTION                                                                                                    |  |
|----------------------|------|-------------------------------|----------------------------------------------------------------------------------------------------|--|
| TEXT HOME ADDRESS    | 40h  | 80h, 07h                      | START OF THE TEXT STORAGE AREA IN DISPLAY RAM<br>0780h                                                      |  |
| TEXT AREA            | 41h  | 1eh, 00h<br>(240x128, 240x64) | LINE LENGTH IN CHARACTERS $\frac{240}{8} = 30 = 1$ eh FOR AN<br>8 BIT CHARACTER CELL (FS=0). (28h FOR FS=1) |  |
|                      |      | 14h, 00h<br>(160x128)         | LINE LENGTH IN CHARACTERS $\frac{160}{8}$ = 20= 14h FOR AN8 BIT CHARACTER CELL (FS=0).(1ah FOR FS=1)        |  |
|                      |      | 10h, 00h<br>(128x128)         | LINE LENGTH IN CHARACTERS $\frac{128}{8} = 16 = 10h$ FOR AN<br>8 BIT CHARACTER CELL (FS=0). (15h FOR FS=1)  |  |
| GRAPHIC HOME ADDRESS | 42h  | 00h, 00h                      | START OF THE GRAPHICS STORAGE AREA IN DISPLAY<br>RAM 0000h                                                  |  |
| GRAPHIC AREA         | 43h  | 1eh, 00h<br>(240x128, 240x64) | LINE LENGTH IN PIXELS $\frac{240}{8} = 30 = 1$ eh                                                           |  |
|                      |      | 14h, 00h<br>(160x128)         | LINE LENGTH IN PIXELS $\frac{160}{8} = 20 = 14h$                                                            |  |
|                      |      | 10h, 00h<br>(128x128)         | LINE LENGTH IN PIXELS $\frac{128}{8} = 16 = 10h$                                                            |  |
| MODE SET             | 81h  |                               | "EXOR" TEXT MODE                                                                                            |  |
| ADDRESS POINTER SET  | 24h  | 00h, 00h                      | LOCATION OF NEXT DATA WRITE (OR READ)<br>IN THIS CASE THE BEGINNING OF THE GRAPHICS AREA                    |  |
| DISPLAY MODE SET     | 98h  |                               | TEXT OFF, GRAPHICS ON                                                                                       |  |

\* ADDRESSES AREFORMATTEDAS [LSB,MSB]

#### **Displayed image:**

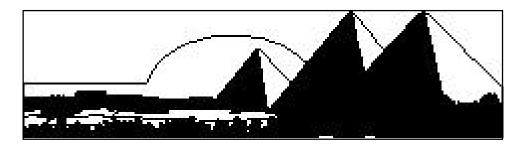

Page 4

## Application Note

#### Software:

| Software                                                                                                    | e:              |                                 |                                         |                                                                        | inc                  | dptr                              |                                   |
|----------------------------------------------------------------------------------------------------|-----------------|---------------------------------|-----------------------------------------|------------------------------------------------------------------------|----------------------|-----------------------------------|-----------------------------------|
|                                                                                                    |                 |                                 |                                         | 1                                                                      | djnz<br>clr          | r0,msgc2<br>a                     |                                   |
| ćm od F 1                                                                                                    |                 |                                 |                                         |                                                                        | movc                 | a,@a+dptr                         | ;get command                      |
| \$mod51<br>; *****                                                                                                   | * * * * * * * * | * * * * * * * * * * * * * * * * | *****                                   |                                                                        | mov<br>lcall         | rl,a<br>writec                    | ;send command                     |
| ; *                                                                                                    | * *             |                                 |                                         |                                                                        | sjmp                 | msgc                              | inext command                     |
| ; *<br>; *                                                                                                    | 1               | 6963 Applicatio                 | n Note V1.0 *                           |                                                                        |                      | -                                 |                                   |
| ; *<br>; *********************************                                                                           |                 |                                 |                                         | ; MSGD sends the data pointed to by ; the DPTR to the graphics module. |                      |                                   |                                   |
| ; The p                                                                                                    | processo        | or clock speed i                | s 16MHz.                                |                                                                        |                      |                                   |                                   |
| -                                                                                                    |                 | s .750mS.                       | bit manned                              | msgd:                                                                  | clr                  | 2                                 |                                   |
| ; Demo software to display a bit-mapped<br>; graphic on a 240x64 graphics display<br>; with a T6963C LCD controller. |                 |                                 |                                         |                                                                        | movc<br>cjne         | a<br>a,@a+dptr<br>a,#0alh,msgdl   | ;get byte<br>;done?               |
|                                                                                                    |                 |                                 |                                         | msgd1:                                                                 | ret                  |                                   |                                   |
|                                                                                                    |                 |                                 |                                         | illsgui:                                                               | mov                  | rl,a                              |                                   |
|                                                                                                    | org<br>ljmp     | 000h<br>start                   | ;program start                          |                                                                        | lcall<br>inc<br>sjmp | writed<br>dptr<br>msgd            | ;send data                        |
| org 100h                                                                                                    |                 |                                 |                                         | ; WRITEC sends the byte in R1 to a                                     |                      |                                   |                                   |
| start:                                                                                                    |                 |                                 |                                         | ; graph                                                                | nics moo             | dule as a comman                  | d.                                |
| • <b>•</b> • • • • • •                                                                                               |                 |                                 |                                         | writec                                                                 |                      |                                   |                                   |
| ; initi                                                                                                    | lalize t        | the T6963C                      |                                         |                                                                        | lcall<br>setb        | status<br>p3.2                    | ;display ready?<br>;c/d = 1       |
|                                                                                                    | clr             | p3.3                            | ;hardware reset                         | writed                                                                 |                      | 23.2                              | /c/u = 1                          |
|                                                                                                    | nop             | 23.3                            |                                         |                                                                        | mov                  | p1,r1                             | ;get data                         |
|                                                                                                    | nop             |                                 |                                         |                                                                        | clr<br>setb          | p3.0<br>p3.0                      | ;strobe it                        |
|                                                                                                    | setb<br>mov     | p3.3<br>dptr,#msgil             | ;initialization bytes                   |                                                                        | ret                  | 23.0                              |                                   |
|                                                                                                    | lcall           | msgc                            | , initialization bytes                  |                                                                        |                      |                                   |                                   |
| ; Start                                                                                                    | t of reg        | gular program                   |                                         |                                                                        |                      | s the byte in R1<br>dule as data. | to the                            |
|                                                                                                    |                 |                                 |                                         | writed                                                                 |                      |                                   |                                   |
| ; Displ                                                                                                    | lay grap<br>mov | ohic<br>dptr,#msgi2             | ;set auto mode                          | wiiteu                                                                 | lcall                | status                            | ;display ready?                   |
|                                                                                                    | lcall           | msgc                            |                                         |                                                                        | clr                  | p3.0                              | ic/d = 0                          |
|                                                                                                    | mov<br>lcall    | dptr,#msgl<br>msgd              | ;display graphic                        |                                                                        | sjmp                 | writecl                           |                                   |
|                                                                                                    | sjmp            | \$                              |                                         |                                                                        |                      | to see that th                    |                                   |
| به باه باه باه باه ماه                                                                                               |                 |                                 | ****                                    | -                                                                      | -                    | ready. It won't                   | return                            |
| ; SUBROU                                                                                                    |                 |                                 | ~ ~ ~ ~ ~ ~ ~ ~ ~ ~ ~ ~ ~ ~ ~ ~ ~ ~ ~ ~ |                                                                        |                      |                                   |                                   |
|                                                                                                    |                 |                                 |                                         | status                                                                 | :                    |                                   |                                   |
| ; MSGC                                                                                                    | sends t         | he data pointed                 | to by                                   |                                                                        | setb                 | p3.2                              | ;c/d=1                            |
| ; the I                                                                                                    | OPTR to         | the graphics mo                 | dule                                    |                                                                        | mov<br>mov           | pl,#0ffh<br>r3,#0bh               | ;P1 to input<br>;status bits mask |
|                                                                                                    |                 | of commands witers each.        | h                                       | stat1:                                                                 | 1110 V               | 15,#0DII                          | Status DILS MASK                  |
| , rwo F                                                                                                    | paramete        | ers each.                       |                                         |                                                                        | clr                  | p3.1                              | ;read it                          |
| msgc:                                                                                                    |                 |                                 |                                         |                                                                        | mov                  | a,pl                              |                                   |
|                                                                                                    | mov             | r0,#2                           | ;# of data bytes                        |                                                                        | setb<br>anl          | p3.1<br>a,r3                      | ;status OK?                       |
| msgc2:                                                                                                    |                 |                                 | -                                       |                                                                        | clr                  | C                                 |                                   |
|                                                                                                    | clr<br>movc     | a<br>a,@a+dptr                  | ;get byte                               |                                                                        | subb<br>inz          | a,r3<br>stat1                     |                                   |
|                                                                                                    | cjne<br>ret     | a,#0alh,msgc3                   | ;done?                                  |                                                                        | jnz<br>ret           | SLALI                             |                                   |
| msgc3:                                                                                                    | mov<br>lcall    | rl,a<br>writed                  | ;send it                                |                                                                        |                      |                                   |                                   |
|                                                                                                    |                 |                                 |                                         |                                                                        |                      |                                   |                                   |

Page 5

## Application Note

| ;*************************************                                                                                                |                                                    |                                                                                                    |                                                                                                    |  |  |  |
|----------------------------------------------------------------------------------------------------|----------------------------------------------------|----------------------------------------------------------------------------------------------------|----------------------------------------------------------------------------------------------------|--|--|--|
| ; Initialization bytes for 240x64<br>msgil:                                                                                           |                                                    |                                                                                                    |                                                                                                    |  |  |  |
|                                                                                                    | db<br>db<br>db<br>db<br>db<br>db<br>db<br>db<br>db | 80h,07h,40h<br>1eh,00,41h<br>00,00,42h<br>1eh,00,43h<br>00,00,81h<br>00,00,24h<br>00,00,98h<br>0a1h | <pre>;text home address ;text area ;graphic home address ;graphic area ;mode set ;address pointer set ;display mode set</pre> |  |  |  |
| msgi2:                                                                                                    | db<br>db                                           | 00,00,0b0h<br>0alh                                                                                  | ;auto mode                                                                                                    |  |  |  |
| ;240x64 Bitmap graphic data<br>;Only the first 8 bytes are shown here<br>;The real graphic consists of 1920 bytes<br>;of binary data. |                                                    |                                                                                                    |                                                                                                    |  |  |  |
| msg1:                                                                                                    | db<br>db                                           | 00h,00h,00h,00h,00h,00h,00h,00h,00h                                                                 |                                                                                                    |  |  |  |
|                                                                                                    | end                                                |                                                                                                    |                                                                                                    |  |  |  |
|                                                                                                    |                                                    |                                                                                                    |                                                                                                    |  |  |  |
|                                                                                                    |                                                    |                                                                                                    |                                                                                                    |  |  |  |
|                                                                                                    |                                                    |                                                                                                    |                                                                                                    |  |  |  |
|                                                                                                    |                                                    |                                                                                                    |                                                                                                    |  |  |  |
|                                                                                                    |                                                    |                                                                                                    |                                                                                                    |  |  |  |

Free Manuals Download Website <u>http://myh66.com</u> <u>http://usermanuals.us</u> <u>http://www.somanuals.com</u> <u>http://www.4manuals.cc</u> <u>http://www.4manuals.cc</u> <u>http://www.4manuals.cc</u> <u>http://www.4manuals.com</u> <u>http://www.404manual.com</u> <u>http://www.luxmanual.com</u> <u>http://aubethermostatmanual.com</u> Golf course search by state

http://golfingnear.com Email search by domain

http://emailbydomain.com Auto manuals search

http://auto.somanuals.com TV manuals search

http://tv.somanuals.com